• Pendaftaran Pengguna

Pengujian ini dilakukan dengan mendaftar menggunakan berbagai jenis data pengguna. Tujuannya adalah untuk memastikan bahwa data pengguna yang diinputkan tersimpan dengan benar dan dapat digunakan untuk proses autentikasi.

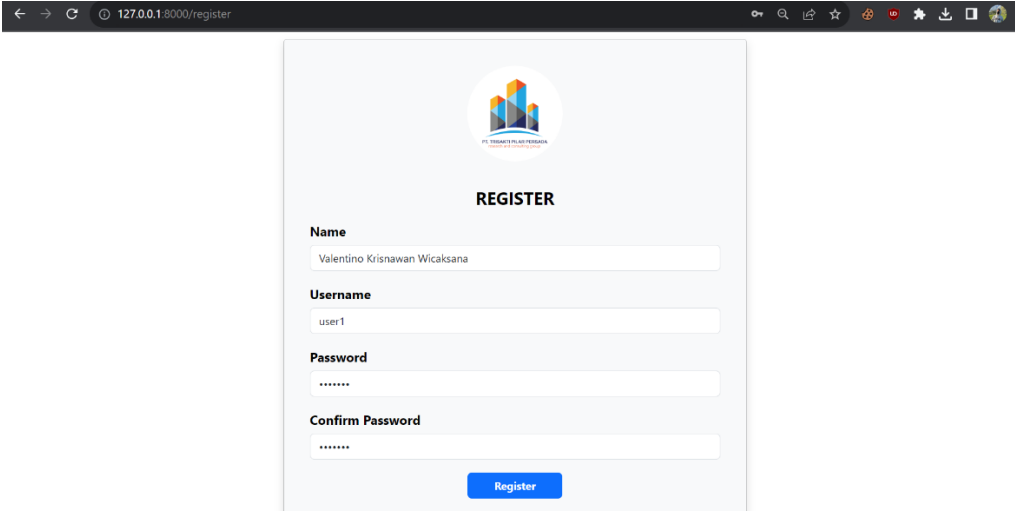

Gambar 4.7 Pendaftaran Pengguna

Pada gambar 4.7 dapat dilihat bahwa pendaftaran pengguna dilakukan dengan memasukkan nama, *username, password,* dan *confirm password.*

## **Hasil Pengujian Pendaftaran Pengguna :**  $\leftarrow$   $\rightarrow$  C 0 127.0.0.1:8000/log **O D D A @ @ A D D @ 1133 WELCOME!** Usernam user1 Password Don't have an account?

Gambar 4.8 Pengguna berhasil mendaftar

 $\leftarrow$   $\rightarrow$  C 0 127.0.0.1:80 **◆ ● ★ と 口 ② : PT. TRISAKTI PILAR PERSADA**  $\bigcap$  usert -**SISTEM INFORMASI di Direktori Arsip** Cari Berdasarkan Katego G  $\sqrt{\mathsf{I}}$ ahun  $\left(\text{-Kategori}\right)$ Search Gambar 4.9 Pengguna berhasil login

Pada gambar 4.8 sistem menampilkan bahwa pendaftaran pengguna berhasil

Data pengguna terekam dengan benar dan pengguna dapat masuk dengan sukses. Dapat dilhat pada gambar 4.9

• Pengelolaan Data

Melakukan pengujian untuk menambah, mengedit, dan menghapus data. Proses pengujian mencakup tambah data, pengubahan informasi, dan penghapusan data.

| $\leftarrow$ $\rightarrow$<br>$\mathbf{C}$                          | 127.0.0.1:8000/admin/laporan |        |                     |                                |       |                       |                |                        |                   |                  | $\alpha$               | $\mathfrak{S}$<br>$\forall$ | $\bullet$ $\bullet$    | * * 0 0           | $\cdot$ :                 |
|---------------------------------------------------------------------|------------------------------|--------|---------------------|--------------------------------|-------|-----------------------|----------------|------------------------|-------------------|------------------|------------------------|-----------------------------|------------------------|-------------------|---------------------------|
| <b>M</b><br><b>KEARSIPAN TPP</b>                                    | Ξ                            |        |                     |                                |       |                       |                |                        |                   |                  |                        |                             |                        |                   | admin1                    |
| <b>DASHBOARD</b>                                                    | Laporan<br>Home              |        |                     |                                |       |                       |                |                        |                   |                  |                        |                             |                        |                   |                           |
| <b>RAPAT</b>                                                        | + Tambah Data                |        |                     |                                |       |                       |                |                        |                   |                  |                        |                             | Cari                   |                   | Q                         |
| LAPORAN                                                             | Kode                         | Sampul | Abstrak             | <b>Nama Paket</b><br>Pekerjaan | Tahun | Instansi<br>Pekerjaan | Rak<br>Dokumen | Laporan<br>Pendahuluan | Laporan<br>Antara | Laporan<br>Akhir | Policy<br><b>Brief</b> | <b>Naskah</b><br>Akademik   | Rancangan<br>Peraturan | Produk<br>Lainnya | Action                    |
| <b>KONTRAK</b><br>E,                                                | 203310016                    |        | Aplikasi Web Sistem | PROYEK AKHIR 2023              |       | UTDI                  | $\,$ 1         | ADA                    | <b>Tidak Ada</b>  | <b>ADA</b>       | Tidak<br>Ada           | <b>Tidak Ada</b>            | Tidak Ada              | Tidak Ada         | $\mathbb{E}$ $\mathbb{E}$ |
| DATA<br>m                                                           |                              |        | Kearsipan           |                                |       |                       |                |                        |                   |                  |                        |                             |                        |                   |                           |
| <b>DOKUMENTASI</b><br><b>DOKUMEN LELANG</b><br>$\rightarrow$ LOGOUT |                              |        |                     |                                |       |                       |                |                        |                   |                  |                        |                             |                        |                   |                           |
|                                                                     |                              |        |                     |                                |       |                       |                |                        |                   |                  |                        |                             |                        |                   |                           |
|                                                                     |                              |        |                     |                                |       |                       |                |                        |                   |                  |                        |                             |                        |                   |                           |
|                                                                     |                              |        |                     |                                |       |                       |                |                        |                   |                  |                        |                             |                        |                   |                           |
|                                                                     |                              |        |                     |                                |       |                       |                |                        |                   |                  |                        |                             |                        |                   | $\star$                   |

Gambar 4.10 Pengelolaan Data

Pada Gambar 4.10 menampilkan fitur tambah data, edit data dan hapus data.

**Hasil Pengujian Pengelolaan Data :**

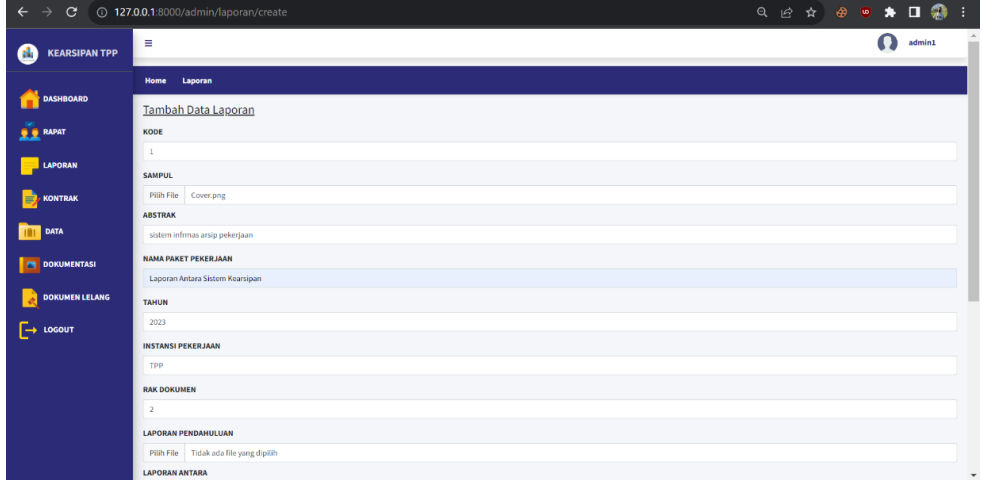

Gambar 4.11 Form Penambahan Data

Pada gambar 4.11 pengujian penambahan data dilakukan untuk memastikan bahwa pengguna dapat menambahkan data arsip baru dengan benar melalui aplikasi.

| C 127.0.0.1:8000/admin/laporan<br>$\rightarrow$<br>$\leftarrow$ |                 |                                                             |                                  |                                                    |       |             |                |                                          |                   |                         |              |                    | Q 企 ☆ ● ● ★ と □ ●      |                   |                      |  |  |
|-----------------------------------------------------------------|-----------------|-------------------------------------------------------------|----------------------------------|----------------------------------------------------|-------|-------------|----------------|------------------------------------------|-------------------|-------------------------|--------------|--------------------|------------------------|-------------------|----------------------|--|--|
| <b>KEARSIPAN TPP</b><br>alle t                                  | Ξ               |                                                             |                                  |                                                    |       |             |                |                                          |                   |                         |              |                    |                        |                   | admin1               |  |  |
| <b>DASHBOARD</b>                                                | Laporan<br>Home |                                                             |                                  |                                                    |       |             |                |                                          |                   |                         |              |                    |                        |                   |                      |  |  |
| <b>RAPAT</b>                                                    |                 | + Tambah Data                                               |                                  |                                                    |       |             |                |                                          |                   |                         |              |                    | $Cari$                 | Q                 |                      |  |  |
| <b>LAPORAN</b>                                                  | Kode            | Sampul                                                      | Abstrak                          | Nama Paket<br>Pekerjaan                            | Tahun | Instansi    | Rak            | Laporan<br>Pekerjaan Dokumen Pendahuluan | Laporan<br>Antara | Laporan Policy<br>Akhir | <b>Brief</b> | Naskah<br>Akademik | Rancangan<br>Peraturan | Produk<br>Lainnya | <b>Action</b>        |  |  |
| S)<br><b>KONTRAK</b><br><b>DATA</b><br><b>DOKUMENTASI</b>       | 203310016       |                                                             | Aplikasi Web<br>Sistem Kearsipan | PROYEK AKHIR 2023                                  |       | <b>UTDI</b> | $\mathbf{1}$   | ADA                                      | Tidak Ada         | <b>ADA</b>              | Tidak<br>Ada | Tidak Ada          | Tidak Ada              |                   | Tidak Ada <b>d</b> 3 |  |  |
| <b>DOKUMEN LELANG</b><br>$\Box$ LOGOUT                          | 1121            | <b>DECO</b> MAIN<br>LAPORAN PENGEMBANGAN<br>PT. TPP<br>3023 | sistem informasi                 | Laporan Antara<br>arsip pekerjaan Sistem Kearsipan | 2023  | TPP         | $\overline{2}$ | <b>Tidak Ada</b>                         | <b>ADA</b>        | Tidak Ada               | Tidak<br>Ada | Tidak Ada          | Tidak Ada              |                   | Tidak Ada            |  |  |
|                                                                 |                 |                                                             |                                  |                                                    |       |             |                |                                          |                   |                         |              |                    |                        |                   |                      |  |  |

Gambar 4.11 Peambahan Data

Data yang berhasil disimpan akan muncul pada setiap sub menu, seperti pada gambar 4.11 data laporan yang berhasil disimpan akan muncul pada sub bab laporan.

|                      |                           | Q @ * * * D &<br>$\leftarrow$ $\rightarrow$ $\mathbf{C}$ $\odot$ 127.0.0.1:8000/admin/laporan/3/edit |                                               |  |  |  |  |  |  |  |  |  |  |  |  |
|----------------------|---------------------------|----------------------------------------------------------------------------------------------------|-----------------------------------------------|--|--|--|--|--|--|--|--|--|--|--|--|
| $\rightarrow$ LOGOUT | 4925                      |                                                                                                    |                                               |  |  |  |  |  |  |  |  |  |  |  |  |
|                      | <b>INSTANSI PEKERJAAN</b> |                                                                                                    |                                               |  |  |  |  |  |  |  |  |  |  |  |  |
|                      | TPP                       |                                                                                                    |                                               |  |  |  |  |  |  |  |  |  |  |  |  |
|                      | <b>RAK DOKUMEN</b>        |                                                                                                    |                                               |  |  |  |  |  |  |  |  |  |  |  |  |
|                      | $\overline{z}$            |                                                                                                    | <b>Update Data</b>                            |  |  |  |  |  |  |  |  |  |  |  |  |
|                      |                           | <b>LAPORAN PENDAHULUAN</b>                                                                           | Apakah Andah Yakin Akan Mengubah<br>Data Ini? |  |  |  |  |  |  |  |  |  |  |  |  |
|                      |                           | Pilih File Tidak ada file yang dipilih                                                               | Yakin Batal                                   |  |  |  |  |  |  |  |  |  |  |  |  |
|                      | <b>LAPORAN ANTARA</b>     |                                                                                                    |                                               |  |  |  |  |  |  |  |  |  |  |  |  |
|                      |                           | Pilih File Tidak ada file yang dipilih                                                               |                                               |  |  |  |  |  |  |  |  |  |  |  |  |
|                      |                           | <b>LAPORAN AKHIR</b>                                                                                 |                                               |  |  |  |  |  |  |  |  |  |  |  |  |
|                      |                           | Pilih File Tidak ada file yang dipilih                                                               |                                               |  |  |  |  |  |  |  |  |  |  |  |  |
|                      | <b>POLICY BRIEF</b>       |                                                                                                    |                                               |  |  |  |  |  |  |  |  |  |  |  |  |
|                      |                           | Pilih File Tidak ada file yang dipilih                                                               |                                               |  |  |  |  |  |  |  |  |  |  |  |  |
|                      |                           | <b>NASKAH AKADEMIK</b><br>Pilih File Tidak ada file yang dipilih                                     |                                               |  |  |  |  |  |  |  |  |  |  |  |  |
|                      |                           |                                                                                                    |                                               |  |  |  |  |  |  |  |  |  |  |  |  |
|                      |                           | <b>RANCANGAN PERATURAN</b>                                                                           |                                               |  |  |  |  |  |  |  |  |  |  |  |  |
|                      |                           | Pilih File Tidak ada file yang dipilih                                                               |                                               |  |  |  |  |  |  |  |  |  |  |  |  |
|                      | <b>PRODUK LAINNYA</b>     |                                                                                                    |                                               |  |  |  |  |  |  |  |  |  |  |  |  |
|                      |                           | Pilih File Tidak ada file yang dipilih                                                               |                                               |  |  |  |  |  |  |  |  |  |  |  |  |
|                      | UPDATE                    |                                                                                                    |                                               |  |  |  |  |  |  |  |  |  |  |  |  |
|                      |                           |                                                                                                    | @ 2022 PT Trisakti Pilar Persada              |  |  |  |  |  |  |  |  |  |  |  |  |

Gambar 4.12 Pengujian Update Data

Gambar 4.12 pengujian update data digunaan untuk memastikan bahwa pengguna dapat mengedit informasi data arsip yang sudah ada dalam sistem.

| + Tambah Data |                                                             |                                     |                          |       |                       |                |                        |                   |                  |                        |                    | Cari                   |                   | $\mathsf q$   |
|---------------|-------------------------------------------------------------|-------------------------------------|--------------------------|-------|-----------------------|----------------|------------------------|-------------------|------------------|------------------------|--------------------|------------------------|-------------------|---------------|
| Kode          | Sampul                                                      | Abstrak                             | Nama Paket<br>Pekerjaan  | Tahun | Instansi<br>Pekerjaan | Rak<br>Dokumen | Laporan<br>Pendahuluan | Laporan<br>Antara | Laporan<br>Akhir | Policy<br><b>Brief</b> | Naskah<br>Akademik | Rancangan<br>Peraturan | Produk<br>Lainnya | Action        |
| 203310016     |                                                             | Aplikasi Web<br>Sistem Kearsipan    | PROYEK AKHIR 2023        |       | UTDI                  | $\mathbf{1}$   | ADA                    | Tidak Ada         | ADA              | Tidak<br>Ada           | Tidak Ada          | Tidak Ada              | Tidak Ada         | $\frac{1}{2}$ |
| 1121          | <b>OSSI MAM</b><br>LAPORAN PENCEMBANGAN<br>PT. 1991<br>3022 | sistem informasi<br>arsio pekerjaan | Laporan<br>Pendahuluan 1 | 2023  | TPP                   | $\mathbf{2}$   | Tidak Ada              | ADA               | Tidak Ada        | Tidak<br>Ada           | Tidak Ada          | Tidak Ada              | Tidak Ada         | $\frac{1}{2}$ |

Gambar 4.13 Update data

Pada gambar 4.13 data yang telah diupdate atau diubah yang sebelumnya pada sub Nama Paket Pekerjaan " Laporan Antara Sistem Kearsipan" diubah menjadi Laporan Pendahuluan 1"

| C 0 127.0.0.1.8000/admin/laponan<br>$\leftarrow$         |                  |                                                                                                   |                                                           |                   |                                                        |                                                               |              |                                                   |                                            |                                              |         |               |
|----------------------------------------------------------|------------------|---------------------------------------------------------------------------------------------------|-----------------------------------------------------------|-------------------|--------------------------------------------------------|---------------------------------------------------------------|--------------|---------------------------------------------------|--------------------------------------------|----------------------------------------------|---------|---------------|
| <b>KEARSIPANTPP</b>                                      | $\equiv$         |                                                                                                   |                                                           |                   |                                                        |                                                               |              |                                                   |                                            |                                              | $\circ$ | admini        |
| <b>DASHBOARD</b>                                         | Home. Laperan    |                                                                                                   |                                                           |                   |                                                        |                                                               |              |                                                   |                                            |                                              |         |               |
| <b>B &amp; RAPAT</b>                                     | <b>Tambitiba</b> |                                                                                                   |                                                           |                   |                                                        |                                                               |              |                                                   |                                            | Call                                         |         | $\alpha$      |
| <b>LAPORAN</b>                                           | <b>Kude</b>      | Samput                                                                                            | Abstrate                                                  |                   | <b>Hapus Data</b><br>Apakah Andah Yakin Akan Menghapus | <b>Сирогин</b><br>nen Pendahuluan Antora Aktor                |              | Brief.                                            | Lapolan Lapolan Policy Raskob.<br>Akademik | <b>Bancangan Produk</b><br>Persturan Lainnya |         | <b>Action</b> |
| <b>KONTRAK</b><br><b>DATA</b><br>m<br><b>DOKUMENTASI</b> | 201110235        |                                                                                                   | <b>Aplikasi Weti</b><br>Simile Kearsigner                 | <b>CONTRACTOR</b> | Data Ini?                                              | ASK.                                                          | TADALAGE ASK | $\frac{\text{Fk} \text{Fk}}{\text{fk} \text{Fk}}$ |                                            | Tidos Asta Tidak kita Tidak Ada PE           |         |               |
| <b>DORUMEN LELANG</b><br>$-$ 1000ur                      | -3121            | Even was<br>LIANCIAAN PETALEPHANICAL<br><b>LISTEN ALICERATE</b><br><b>MATERIAL</b><br><b>SALE</b> | вілентийосная: «Заротая<br>artist privertain Pendahuhan 1 |                   |                                                        | 2003 THE 2 THEARS AND THIRD TO THE THERMAN THERMAN THERMAN CO |              |                                                   |                                            |                                              |         |               |

Gambar 4.14 Pengujian Hapus Data

Pengujian penghapusan data dilakukan untuk memastikan bahwa pengguna dapat menghapus data arsip dengan benar dan data tersebut dihapus dari sistem. Dapat dilihat pada gambar 4.14

| $\rightarrow$ <b>C</b> $\odot$ 127.0.0.1:8000/admin/laporan<br>$\leftarrow$ |               |        |                                  |                                |       |                       |                       |                        |                   |                  |                        |                           | Q @ <del>A</del> @ 5 A O @ |                   |                        | - 1 |
|-----------------------------------------------------------------------------|---------------|--------|----------------------------------|--------------------------------|-------|-----------------------|-----------------------|------------------------|-------------------|------------------|------------------------|---------------------------|----------------------------|-------------------|------------------------|-----|
| 44<br><b>KEARSIPAN TPP</b>                                                  | $\equiv$      |        |                                  |                                |       |                       |                       |                        |                   |                  |                        |                           |                            |                   | admin1                 |     |
| <b>DASHBOARD</b>                                                            | Home Laporan  |        |                                  |                                |       |                       |                       |                        |                   |                  |                        |                           |                            |                   |                        |     |
| <b>RAPAT</b>                                                                | + Tambah Data |        |                                  |                                |       |                       |                       |                        |                   |                  |                        |                           | Cari                       |                   | $\alpha$               |     |
| <b>LAPORAN</b>                                                              | Kode          | Sampul | <b>Abstrak</b>                   | <b>Nama Paket</b><br>Pekerjaan | Tahun | Instansi<br>Pekerjaan | Rak<br><b>Dokumen</b> | Laporan<br>Pendahuluan | Laporan<br>Antara | Laporan<br>Akhir | Policy<br><b>Brief</b> | Naskah<br><b>Akademik</b> | Rancangan<br>Peraturan     | Produk<br>Lainnya | <b>Action</b>          |     |
| E.<br><b>KONTRAK</b><br><b>THE DATA</b>                                     | 203310016     |        | Aplikasi Web Sistem<br>Kearsipan | PROYEK AKHIR 2023              |       | <b>UTDI</b>           | $\mathbf{1}$          | ADA                    | Tidak Ada         | ADA              | Tidak<br>Ada           | Tidak Ada                 | Tidak Ada                  | <b>Tidak Ada</b>  | $\epsilon$<br><b>e</b> |     |
| <b>DOKUMENTASI</b>                                                          |               |        |                                  |                                |       |                       |                       |                        |                   |                  |                        |                           |                            |                   |                        |     |
| <b>DOKUMEN LELANG</b>                                                       |               |        |                                  |                                |       |                       |                       |                        |                   |                  |                        |                           |                            |                   |                        |     |
| $\Box$ LOGOUT                                                               |               |        |                                  |                                |       |                       |                       |                        |                   |                  |                        |                           |                            |                   |                        |     |

Gambar 4.15 Hapus Data

Pada gambar 4.15 ditampilkan bahwa data yang telah dihapus akan hilang dari sistem.